# *Using Excel as a Database*

#### *Frank Schneemann, 1998*

In this exercise we will use Excel to manipulate data in an excel spreadsheet designed as a database. This exercise is only intended to familiarize you with the basics of the Excel database function. Excel has many more features and is much more powerful than demonstrated in this tutorial. This exercise will get you started. Later, you can explore Excel further.

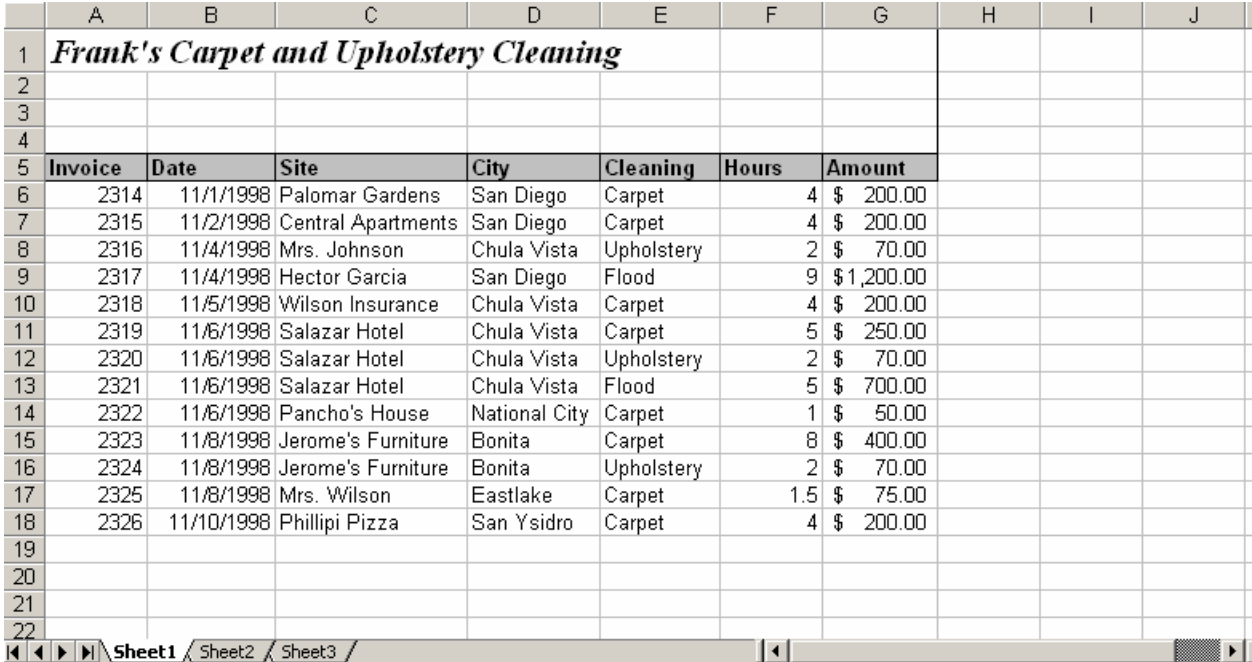

This is a hypothetical carpet cleaning company. We are going to use this data to sort, summarize and filter the data.

## *Sorting Data*

- Place the cursor in cell C7
- Click the Sort Icon to sort alphabetically

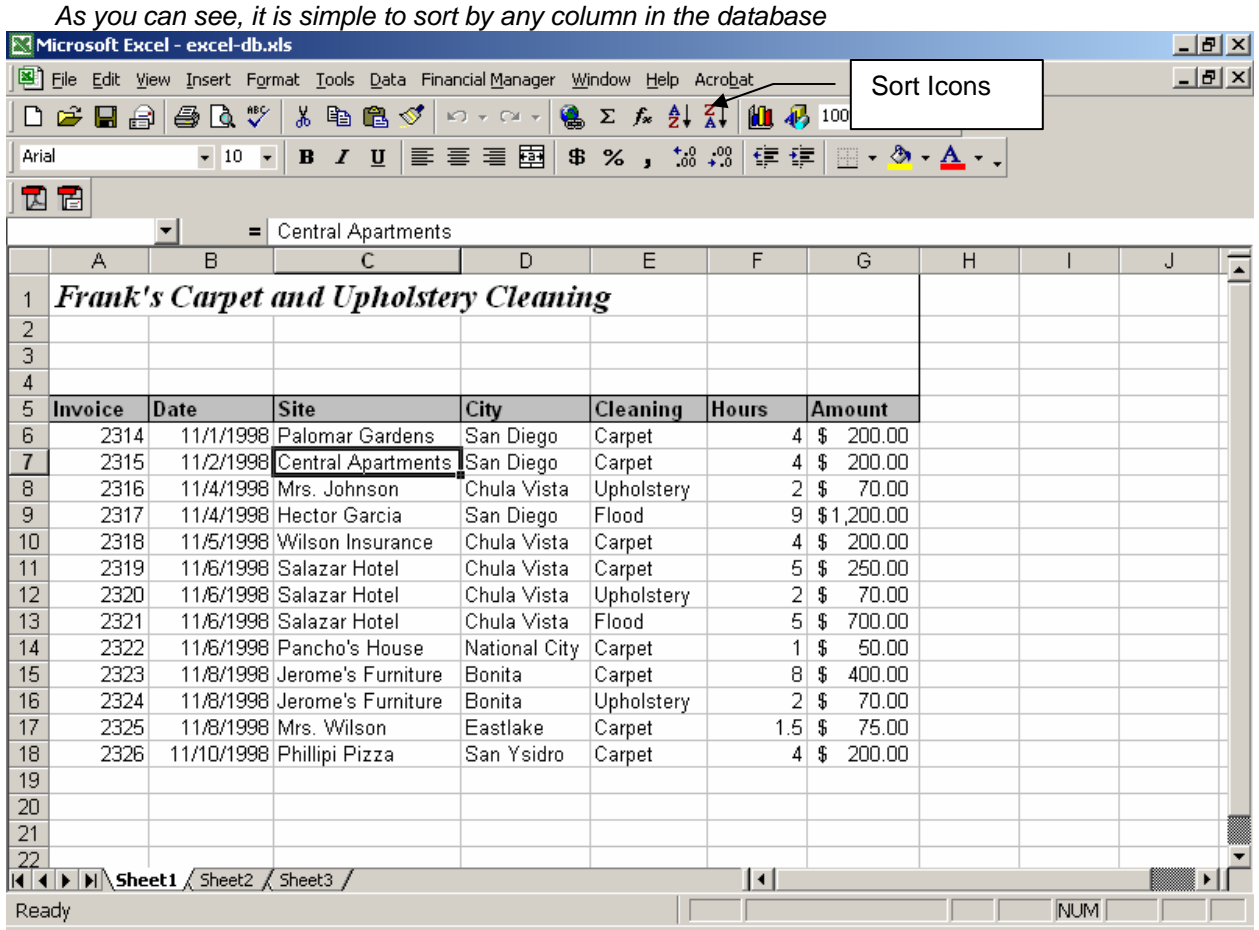

• *When you have finished, print the sorted spreadsheet* 

#### *Summarizing Data (Break Point)*

We now want to find out how much money we have earned in each of the cities in our Excel database.

To do this we must first sort the data.

- Sort the database by City using the "Sorting Data" method outlined above.
- Open the **Data Menu** and click **Subtotals**
- Fill in the boxes as we have on the right **At each change = City Use functions = Sum Add subtotal to: = Amount**

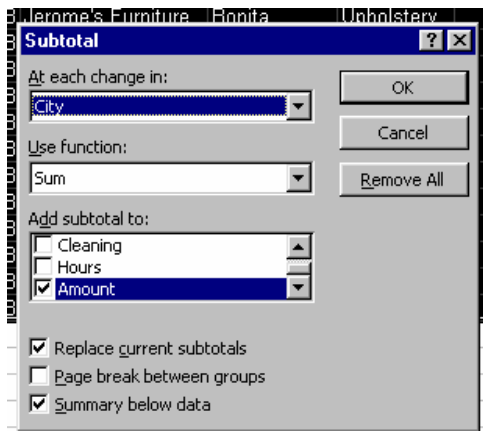

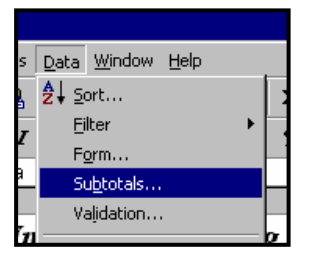

Your sheet should look like the one below Print your spreadsheet

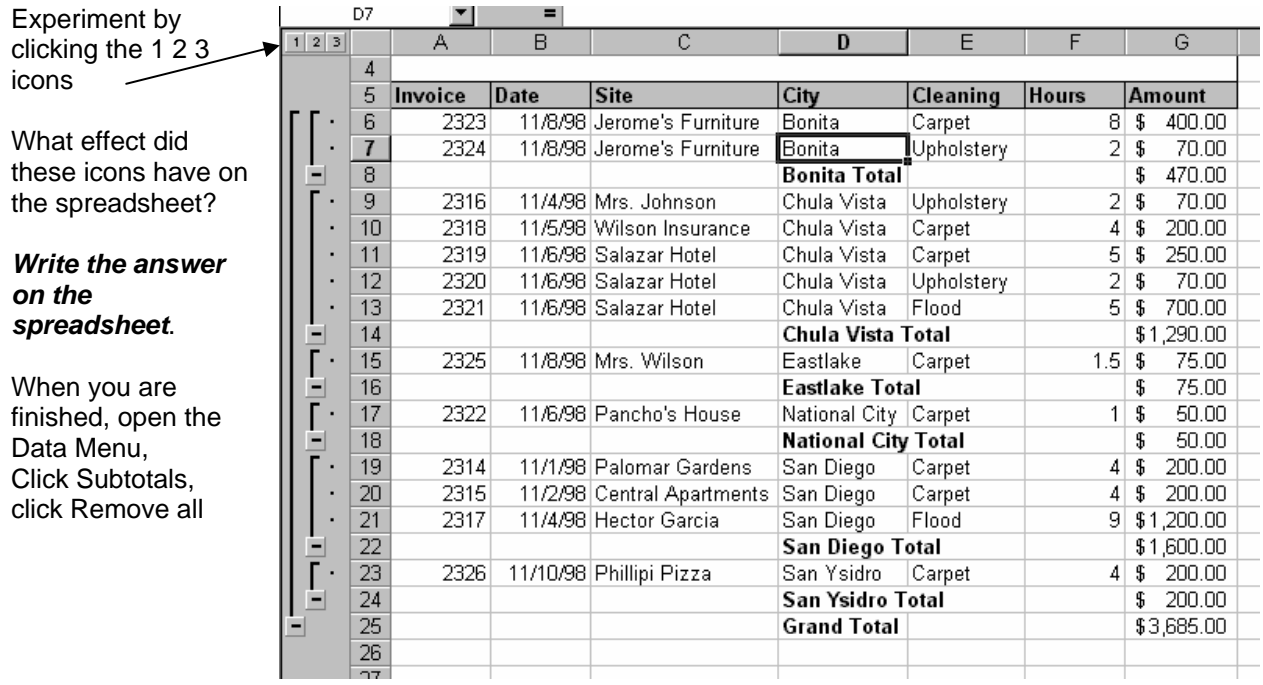

### *Filtering Data*

- Make sure you have removed subtotals from the Excel database
- Open the Data Menu and click Filter
- Click Auto Filter

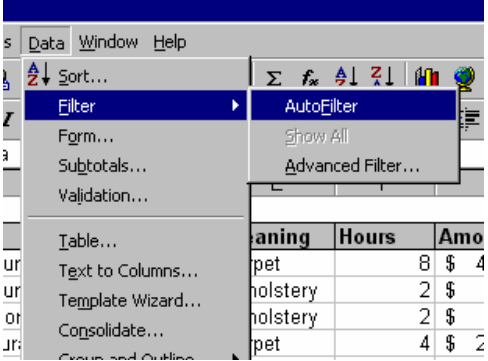

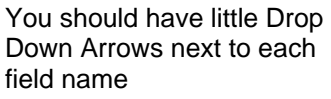

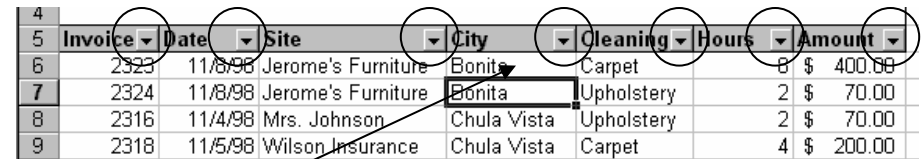

- Click the drop down arrow for the City field  $\sim$
- Click Chula Vista from the list -

*The only data showing now should be records from Chula Vista* 

• *Print the spreadsheet* 

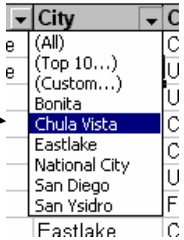

#### *Using the skills you have just learned*

- **Create a database of your own**
- **Practice the skills you have learned in this lesson**
- **Print your database**

**This assignment requires you to turn in the following printed exercise** 

- **Print-out of sorted data from Frank's database**
- **Breakpoint or subtotal from Frank's database**
- **Filtered data from Frank's database**
- **Print-out of the database you created**
- •

*You did great*